# **Massachusetts Institute of Technology Manufacturing Science/Engineering of Solar Cells**

## **Assignment - Hypothesis Testing of New Wafer Suppliers**

 Your Manufacturing Engineering team is evaluating multiple second-source silicon wafer suppliers in order to diversify Virtual Solar Inc.'s wafer supply chain. Having multiple qualified suppliers both de-risks potential supply- and-logistics issues and puts pressure on our suppliers to lower their prices. Eight new suppliers are under consideration – of principle concern are (1) wafer price, (2) wafer power performance, and ultimately, (3) \$/watt cost changes in the product. Of course, each supplier promises better cost, performance, quality, reliability, yield …

 each supplier. Purchasing also acquired evaluation samples from each of the new wafer suppliers – 2000 wafers, Pricing data is provided courtesy of VSI's Purchasing Department, which has been in preliminary negotiation with which is enough to process 20 "lots" of 100 wafers in the fab. The table below summarizes the preliminary pricing data for each supplier.

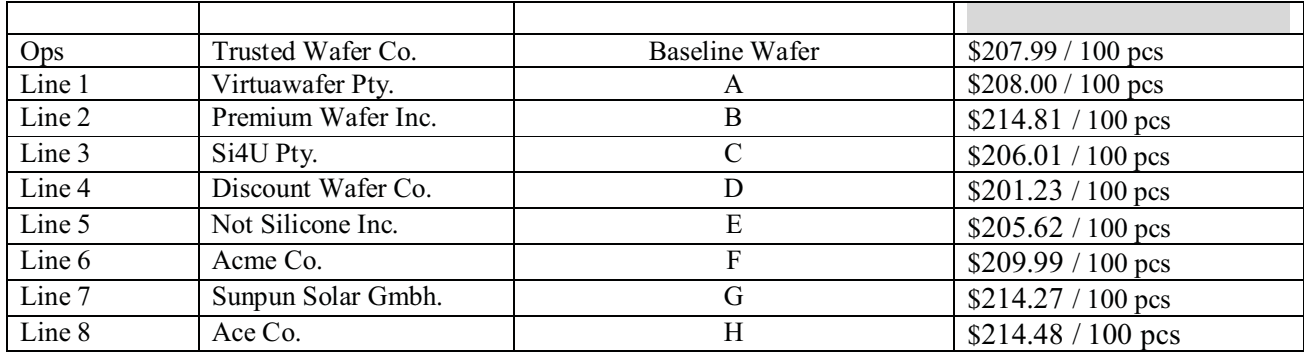

 Your team will evaluate one wafer type on your production line, and we will compare notes between teams as a class. To complete the evaluation, your team needs power performance data. However, with only a limited supply of evaluation wafers, "luck of the draw" and "common cause variance" will surely introduce uncertainty into your evaluation. So, you will use a statistical hypothesis test approach to quantify and communicate this uncertainty. In particular, your team will use a "Two-tailed, 95% Confidence, Hypothesized Mean, Z-hypothesis Test About Lot-Mean Maximum Power (Pmp)." This type of test has been stipulated by the Director of Manufacturing Engineering. Her rationale is

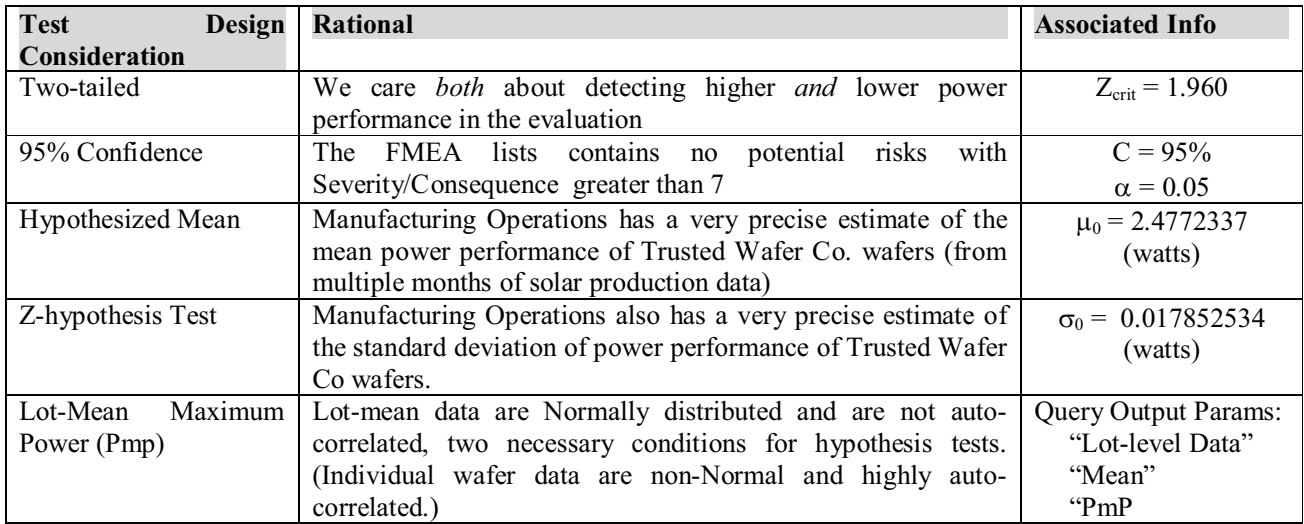

#### **Assignment Objectives:**

- 1. Use the VMES **Engineering > Data Query and Export** feature to query lot-mean Pmp data from 4 initial engineering lots pertaining to your assigned wafer type (type A-H). These lots that have already been fabricated by Jeff and are ready for evaluation. See the Helpful Tips section at the end of this handout.
- 2. Use statistical hypothesis testing to evaluate the data pertaining to your assigned wafer type, against the current baseline (see the table above for baseline data). Start with data from the initial 4 lots already prepared in the VMES. Report your findings  $(Z_{stat}$ , p-value and conclusion) to the class.
- 3. Use the **VMES Engineering > Action Planner > Eng Lots** feature to create 16 additional engineering lots in the VMES. There's an easy shortcut, Jeff will show you in class. When the VMES updates again (around late o'clock in the night), these lots will be fully fabricated and ready for data query and further analysis.
- 4. Repeat the statistical hypothesis testing to evaluate 20 lots of data. Report your findings (Zstat, p-value and conclusion) to the class.
- 5. Compute the potential performance cost change (delta \$/watt against the baseline performance cost) for your wafer type.

#### **What to Submit:**

- 1. One report per team, not more than 1 page in length.
- 2. A concise table of your hypothesis test results for the 4-sample and 20-sample evaluations: Zstat, p-value, conclusion. Be sure to state your conclusion properly (eg. "Fail to Reject with 95% confidence and a p-value of 0.345")
- 3. Compute the delta in performance cost ( $\frac{\delta}{\text{watt}}$  to the 100<sup>th</sup> of a cent) compared to the baseline case. Make the best possible estimate from your available data. For example, report a savings as –\$0.0123/watt and an increase as +\$0.0098/watt.
- 4. Recommend whether your assigned supplier should be considered as a supplier to Virtual Solar Inc. Make a concise recommendation with support from your data and analyses.
- 5. Consider the results from the rest of the class. Recommend the best supplier to consider for Virtual Solar Inc. Make a concise recommendation with support from your data and analyses.

#### **Helpful Tips**

#### **1. Getting the Virtual Manufacturing Execution System (VMES) Software**

- a. The VMES software is free. Download it from https://sites.google.com/site/virtualsolarcellsinc/
- b. After downloading, run the installer. NB: the software runs well on Windows PC, but may have difficulty on Mac emulators.

#### **2. Logging Into the Virtual Cell Factory (VCF) using the VMES Software**

- a. The Virtual Cell Factory is in the cloud, you access it using the VMES software.
- b. Select **Account > Login** and enter your team's Login Name and Password. Login Name and Password are the same for the MIT class, depending on your assigned line number ("mitline1"/"mitline1", "mitline2"/"mitline2", etc).
- c. Click Connect, then Select, then Login (your class VCF is "University/MIT VCF 2013").

#### **3. Setting up a Query**

- a. Select **Engineering>Data Query and Export**, and then fill up the appropriate query parameters on the form. See the illustration below.
- b. Click the Query button. From the resulting table, you can use ctrl-c to copy the pertinent data.

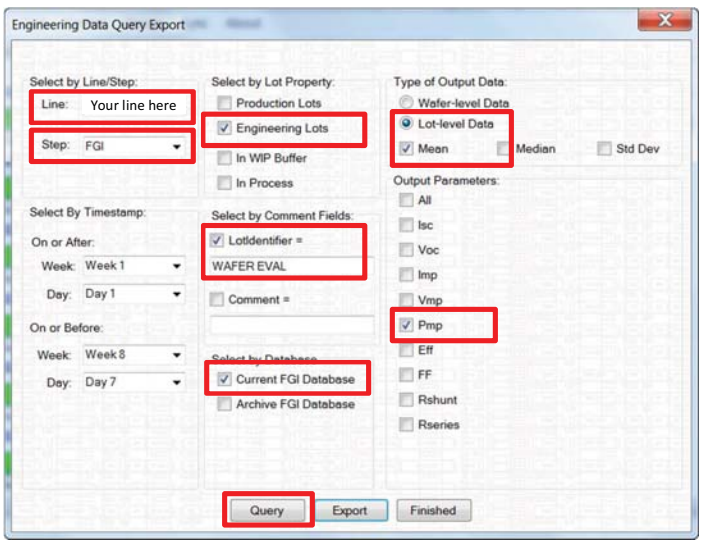

#### 4. **Creating 16 additional engineering lots**

- a. Select **Engineering>Action Plan>Eng Lots**, and then select one of the previously completed engineering lots by right clicking on the row header at the left-most position of the Eng Lot table.
- b. Right click again and select Duplicate Multiple.
- c. Enter 16 and click ok.
- d. This will create 16 duplicate engineering lots, all highlighted in red with a Status of "New"

NB: ONLY ONE PERSON SHOULD ENTER THE DUPLIATES, TO AVOID UNNEEDED DUPLICATES!!!!!

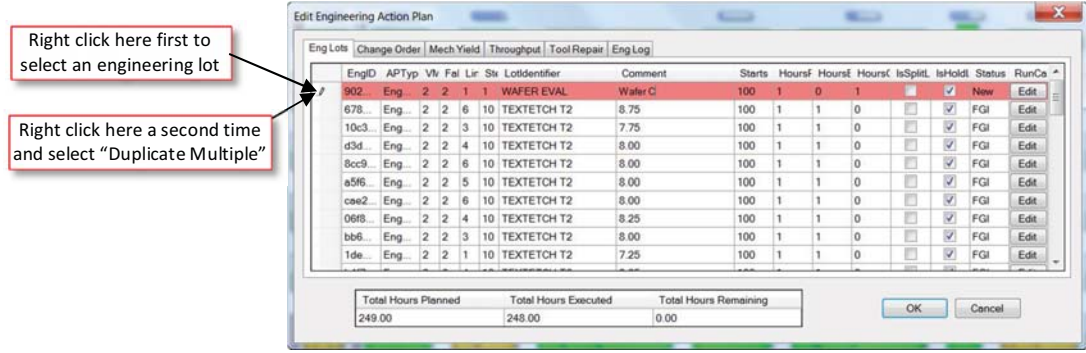

### 2.627 / 2.626 Fundamentals of Photovoltaics Fall 2013

For information about citing these materials or our Terms of Use, visit: http://ocw.mit.edu/terms.